# **Контрольно-оценочные средства для проведения текущего контроля по МДК.04.01 Выполнение работ по профессии Оператор электронно-вычислительных и вычислительных машин (2 курс, 4 семестр 2022-2023 уч. г.)**

## **Текущий контроль №1**

**Форма контроля:** Контрольная работа (Сравнение с аналогом) **Описательная часть:** Контрольная работа с использованием ИКТ **Задание №1**

## **Ответить на следующие вопросы в редакторе MS WORD (сохранить документ на диске G):**

1. Перечислить интерфейсы карт расширения персонального компьютера.

2. Дать определение термину чипсет.

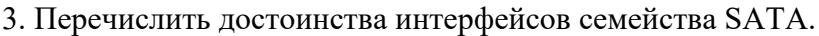

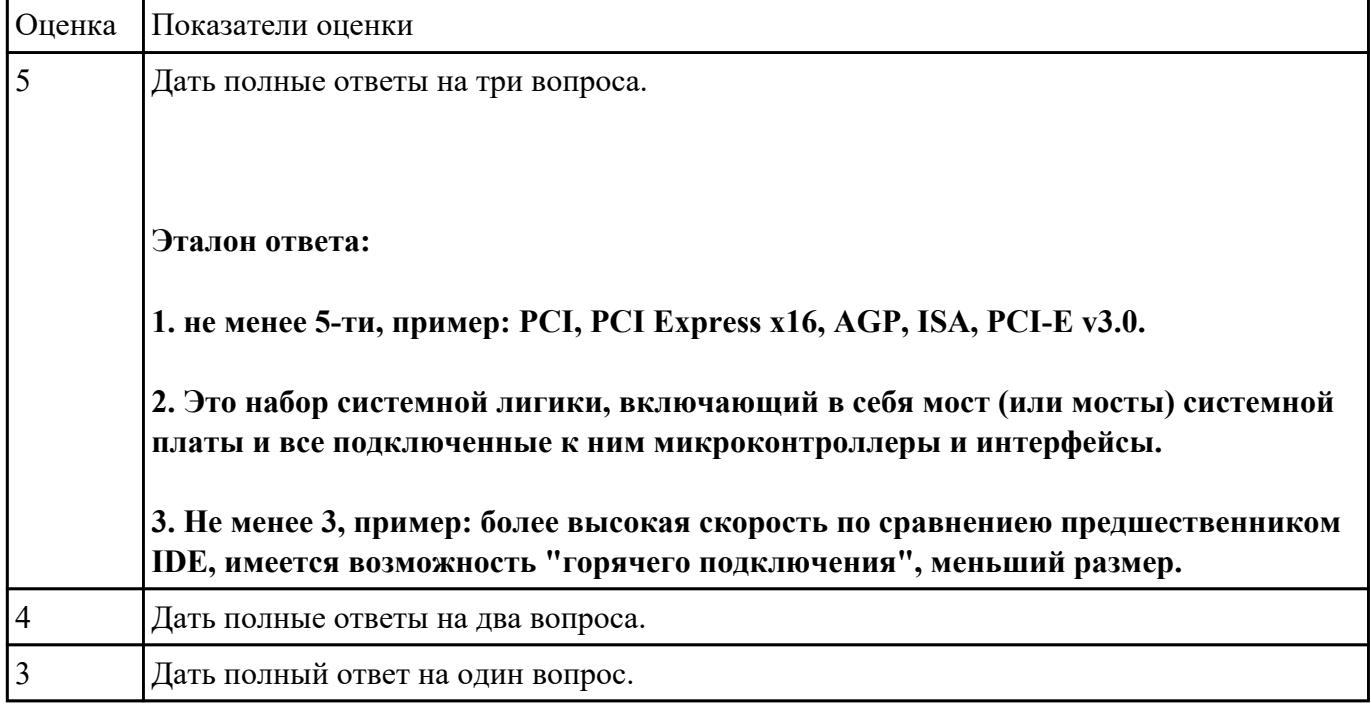

## **Задание №2**

## **Выполнить диагностику простейшей неисправности:**

1. Произвести подключение и запуск компьютерной системы, с заведомой неисправностью. Определить вид неисправности.

2. Устранить неисправность.

3. Выполнить запуск, показать работоспособность всех систем.

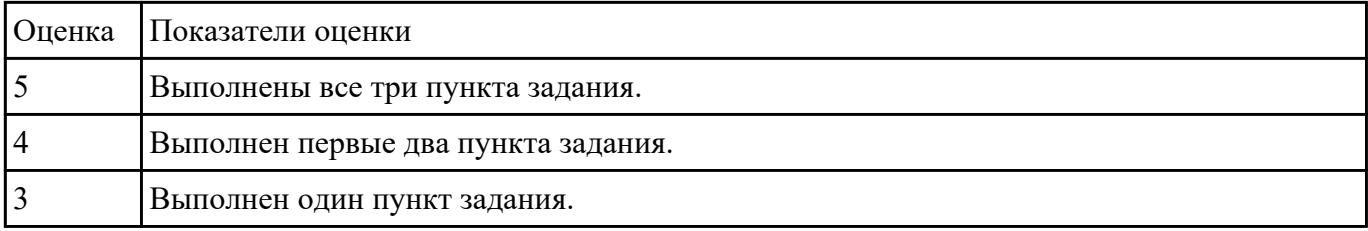

## **Текущий контроль №2**

**Форма контроля:** Контрольная работа (Сравнение с аналогом) **Описательная часть:** Контрольная работа с использованием ИКТ **Задание №1**

#### **Ответить на следующие вопросы в редакторе MS WORD (сохранить документ на диске G):**

1. Назвать виды архитектур персональных компьютеров.

2. Перечислить функциональные элементы системного блока персонального компьютера (базовая конфигурация).

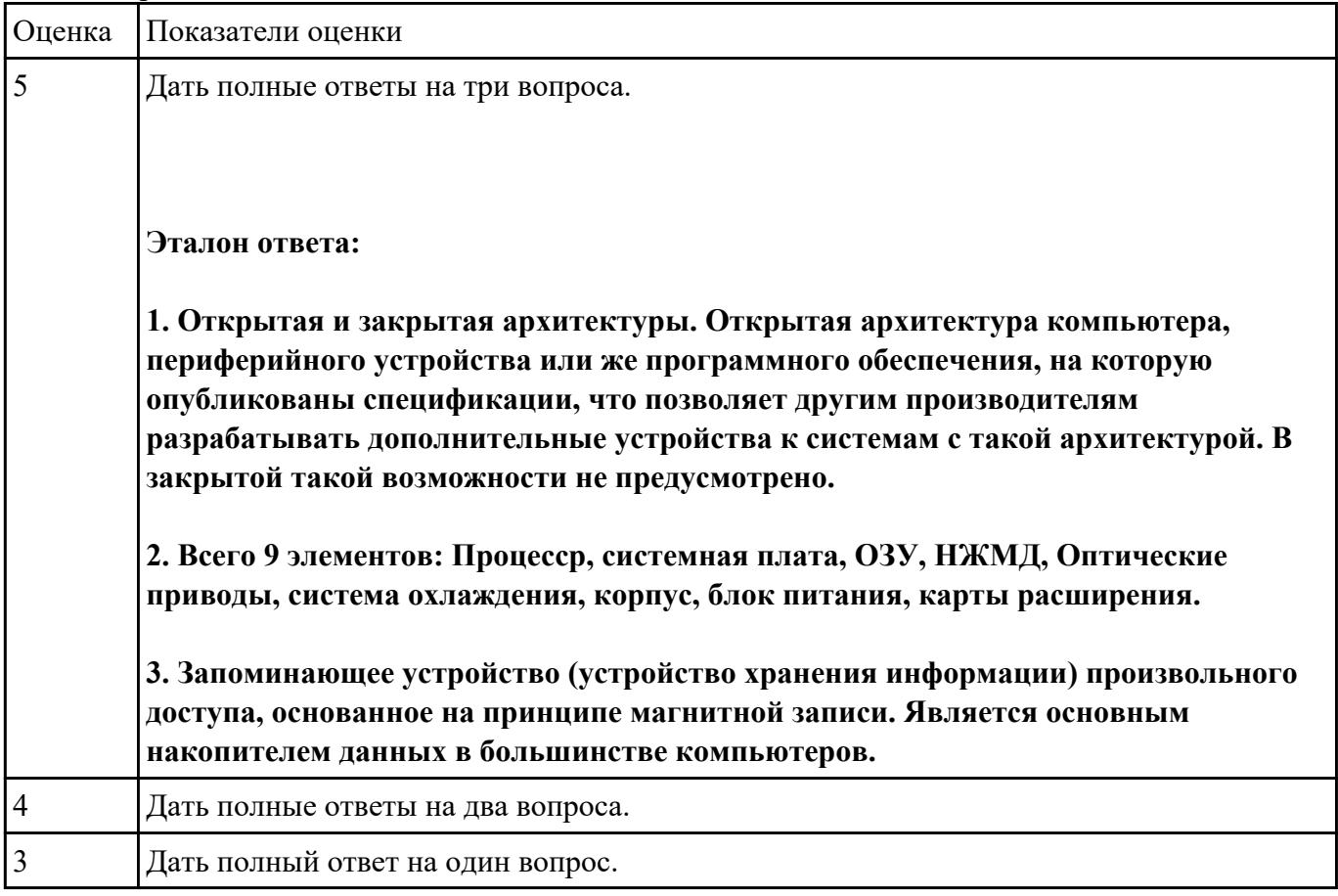

#### 3. Дать определение понятию накопитель на жестких магнитных дисках.

#### **Выполнить подключение и настройку мультимедиа-проектора:**

1. Произвести подключение мультимедиа проектора к персональному компьютеру.

2. Произвести настройку данного устройства.

#### 3. Запустить презентацию с использованием мультимедиа-проектора.

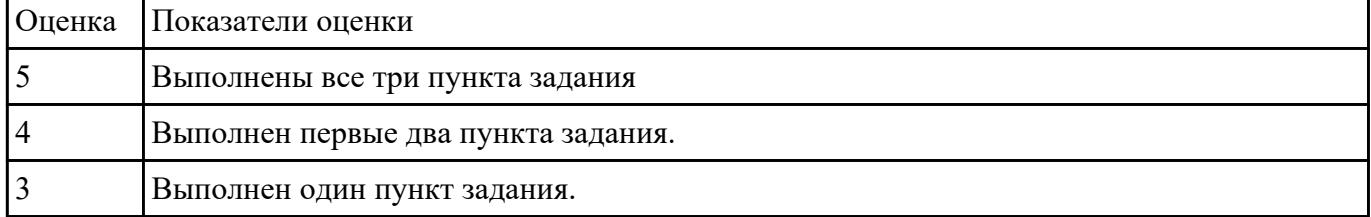

## **Текущий контроль №3**

**Форма контроля:** Контрольная работа (Сравнение с аналогом) **Описательная часть:** Контрольная работа с использованием ИКТ **Задание №1**

#### **Ответить на следующие вопросы в редакторе MS WORD (сохранить документ на диске G):**

1. Перечислить компоненты, подключаемые к северному мосту.

2. Перечислить компоненты, подключаемые к южному мосту.

#### 3. Дать определение понятию периферийное устройство.

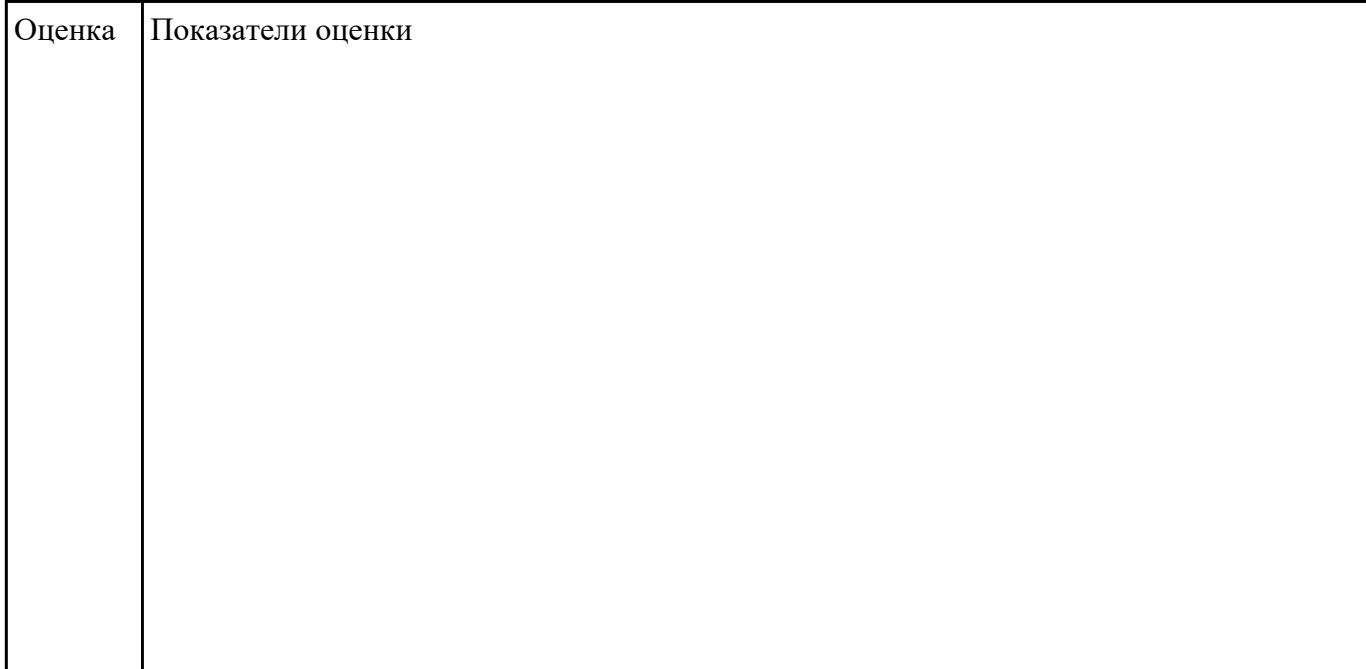

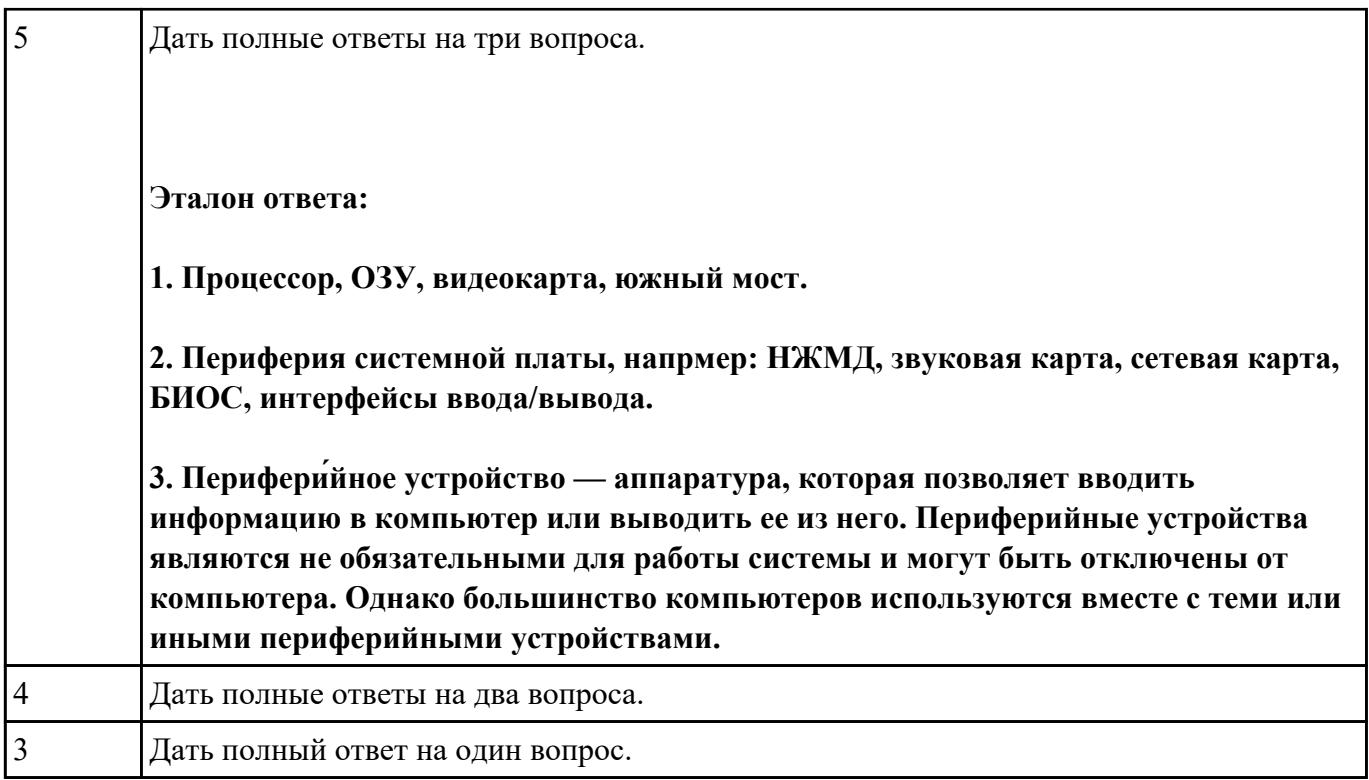

#### **Выполнить задание в редакторе MS WORD:**

- 1. Указать автора созданного документа.
- 2. Запретить редектирование другим пользователям.
- 3. Отключить функцию "открывать вложения электронной почты".

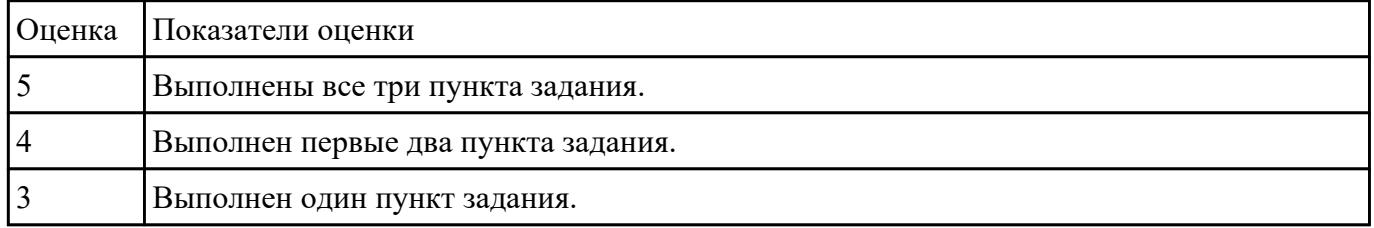

# **Текущий контроль №4**

**Форма контроля:** Контрольная работа (Сравнение с аналогом) **Описательная часть:** Контрольная работа с использованием ИКТ **Задание №1**

**Ответить на следующие вопросы в редакторе MS WORD (сохранить документ на диске G):**

1. Дать определение понятию операционная система.

2. Дать определение понятию компьютерная память.

| Оценка         | Показатели оценки                                                                                                    |
|----------------|----------------------------------------------------------------------------------------------------|
| $\overline{5}$ | Дать полные ответы на три вопроса.                                                                                                    |
|                |                                                                                                    |
|                | Эталон ответа:                                                                                                    |
|                | 1. Комплекс взаимосвязанных программ, предназначенных для управления<br>ресурсами компьютера и организации взаимодействия с пользователем.              |
|                | 2. Часть вычислительной машины, физическое устройство или среда для<br>хранения данных, используемая в вычислениях, в течение определенного<br>времени. |
|                | 3. Электронное архивирование— хранение электронной информации<br>(электронных документов) в неизменном виде.                                            |
| $\overline{4}$ | Дать полные ответы на два вопроса.                                                                                                    |
| $\overline{3}$ | Дать полный ответ на один вопрос.                                                                                                    |

3. Дать определение понятию электронная архивация

## **Задание №2**

## **Выполнить задание в программе Far Manager:**

1. С помощью Far Manager(или аналогичного ПО) создать каталог с именем TEST на рабочем столе, а в нем докуент с расширением .txt. и именем DOC.

2. Установить для документа атрибуты "скрытый" и "только для чтения".

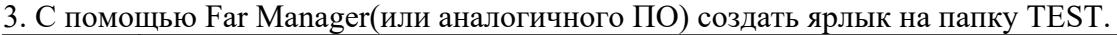

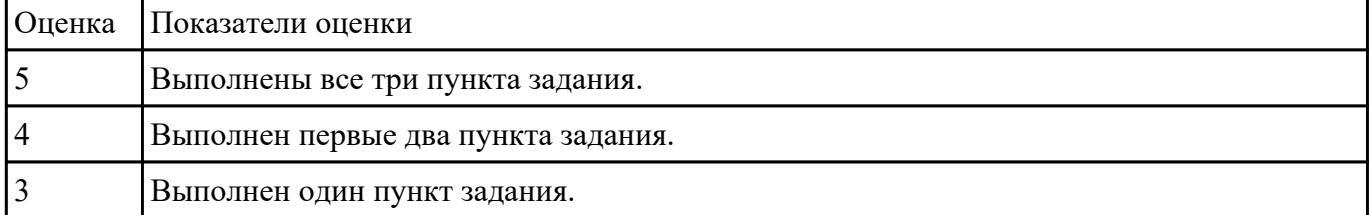

# **Текущий контроль №5**

**Форма контроля:** Контрольная работа (Сравнение с аналогом) **Описательная часть:** Контрольная работа с использованием ИКТ **Задание №1**

#### **Ответить на следующие вопросы в редакторе MS WORD (сохранить документ на диске G):**

1. Перечислить версии ОЗУ типа DDR, назвать актуальную.

2. Перечислить интерфейсы для подключения НЖМД.

3. Дать определение понятию модернизация персонального компьютера.

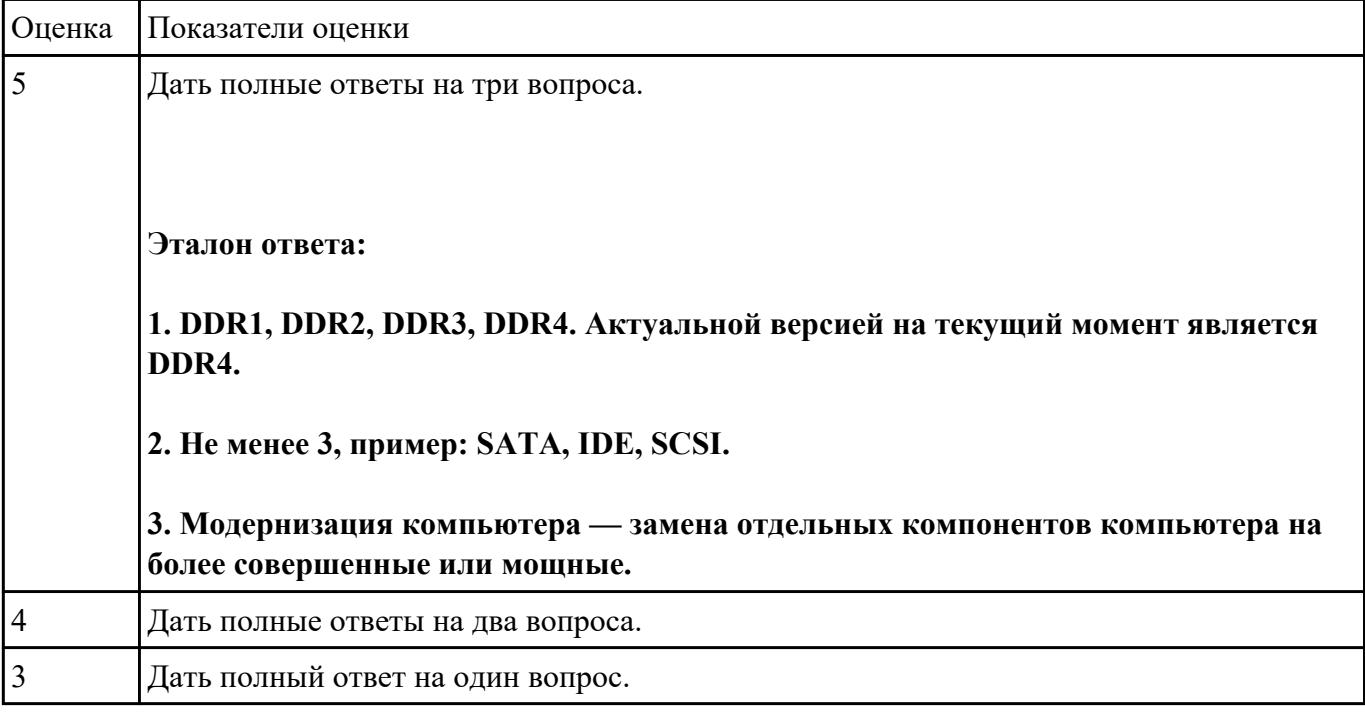

#### **Задание №2**

#### **Выполнить задание в редакторе MS Excel:**

- 1. Отключить макросы на странице.
- 2. Задать облать для печати формат А4.

#### 3. Сделать подложку на последней страницей с надписью "не копировать"

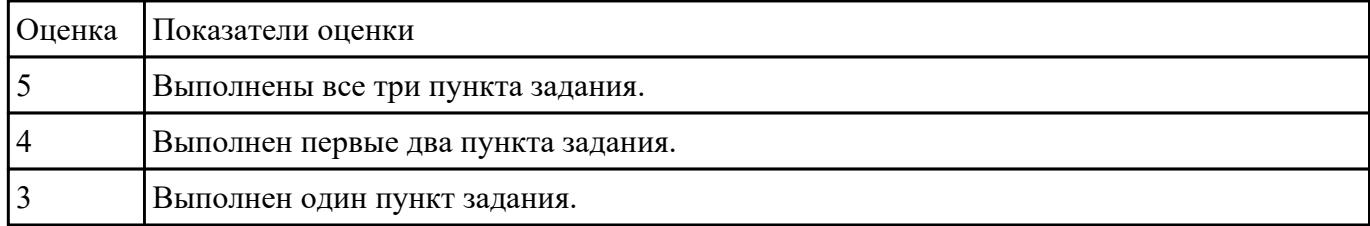

# **Текущий контроль №6**

**Форма контроля:** Контрольная работа (Сравнение с аналогом) **Описательная часть:** Контрольная работа с использованием ИКТ **Задание №1**

### **Ответить на следующие вопросы в редакторе MS WORD (сохранить документ на диске G):**

1. Перечислить функции Far manager, позволяющие работать с интернет ресурсами и удаленными рабочими местами.

2. Как осуществляется добаление поддержки той или иной функции в Far manager?

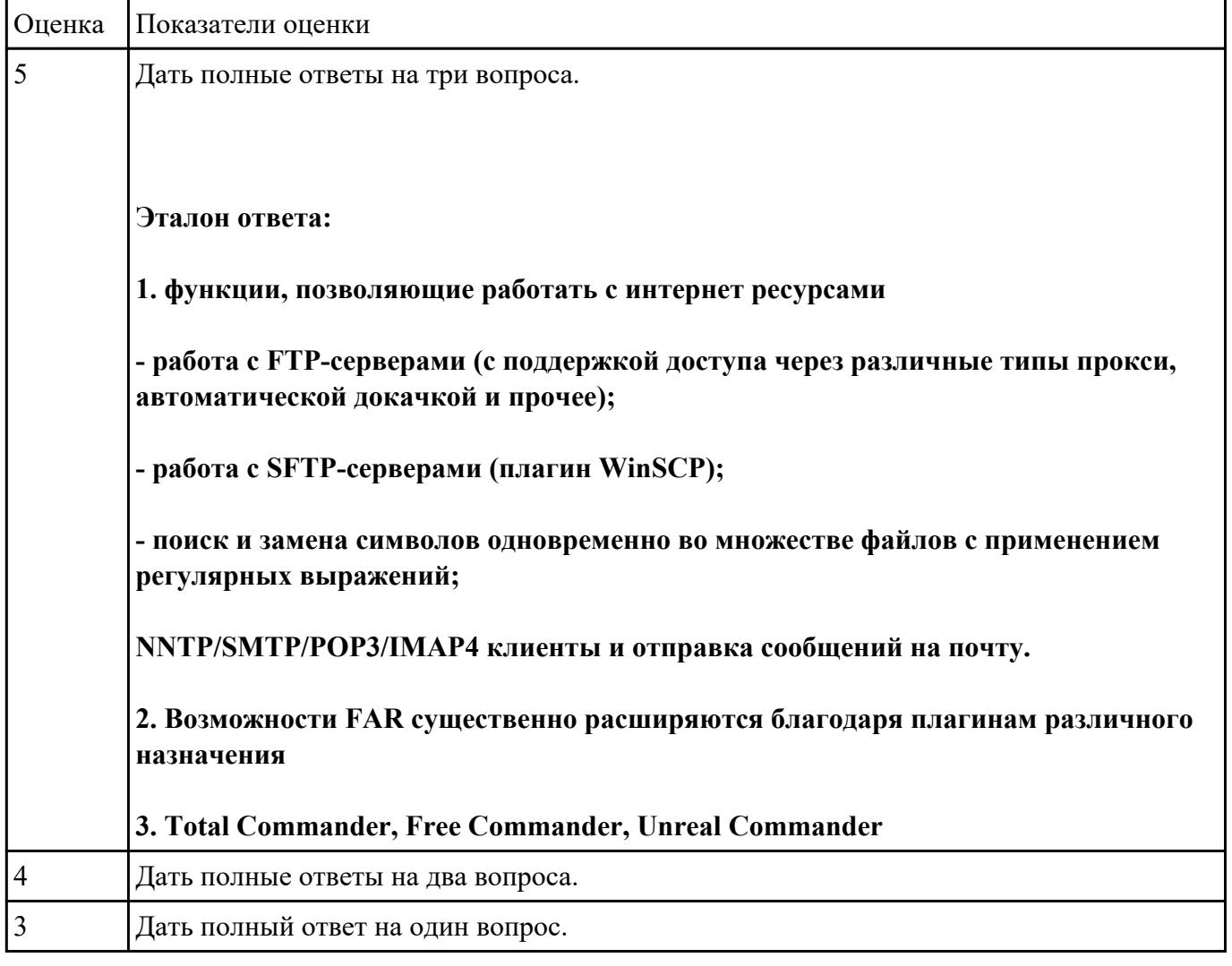

#### 3. Привести примеры других двухпанельных файловых менеджеров.

#### **Задание №2**

#### **Выполнить задание в редакторе презентаций MS Power Point:**

1. Создать содержание в виде гиперссылок.

2. Пронумеровать сраницы в колонтитулах, все кроме первой.

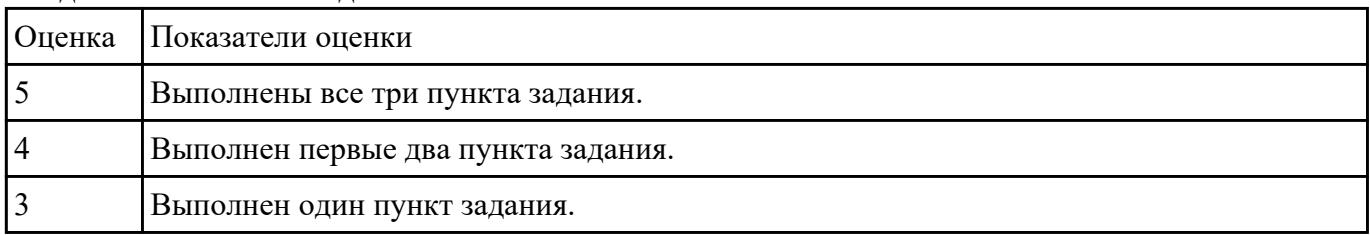

#### 3. Сделать название каждой главы заголовком.

## **Текущий контроль №7**

**Форма контроля:** Контрольная работа (Сравнение с аналогом) **Описательная часть:** Контрольная работа с использованием ИКТ **Задание №1**

# **Ответить на следующие вопросы в редакторе MS WORD (сохранить документ на диске G):**

1. Дать определение понятию текстовый редактор.

### 2. Перечислить виды текстовых редакторов.

#### 3. Отличия текстовых редакторов от текстовых процессоров.

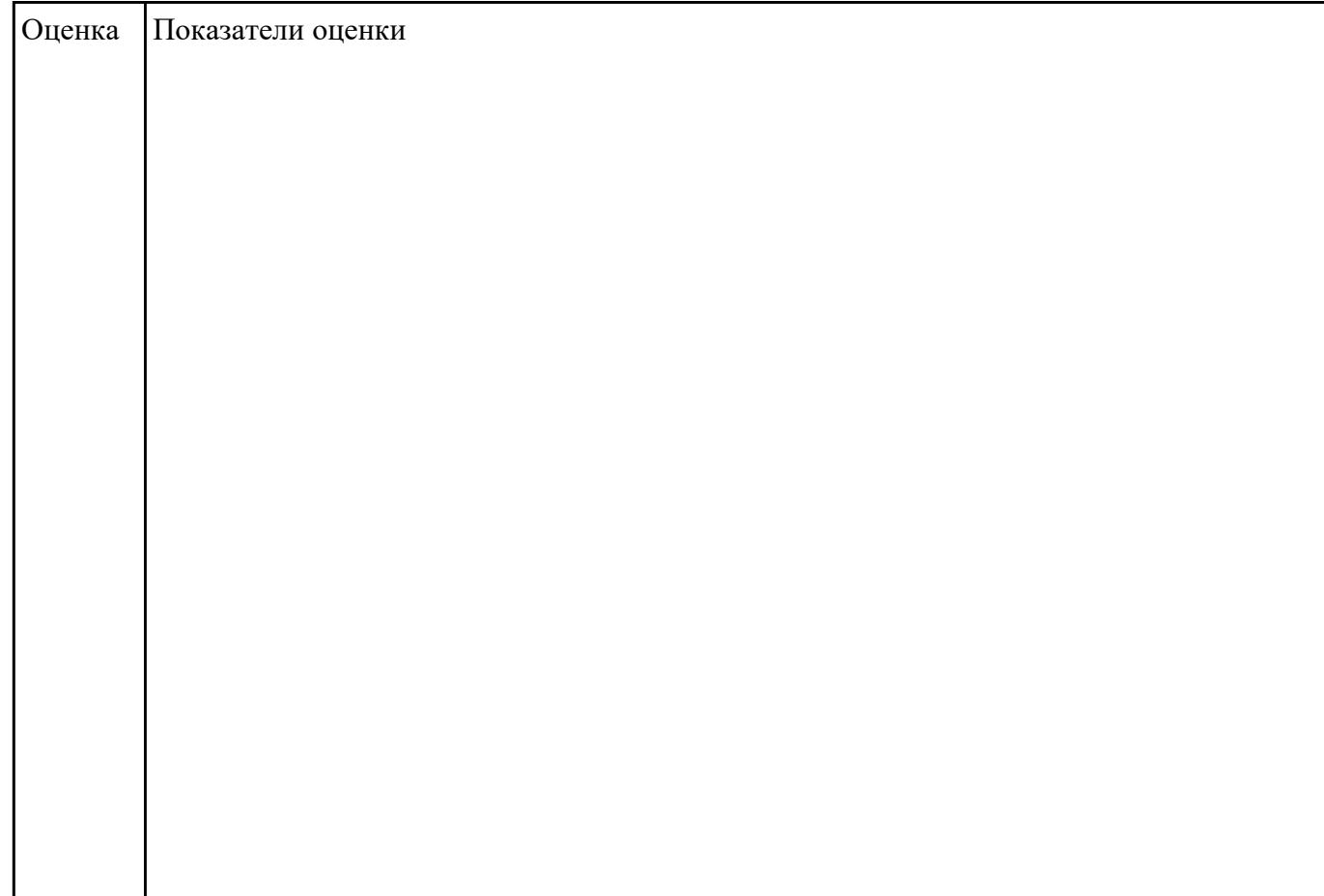

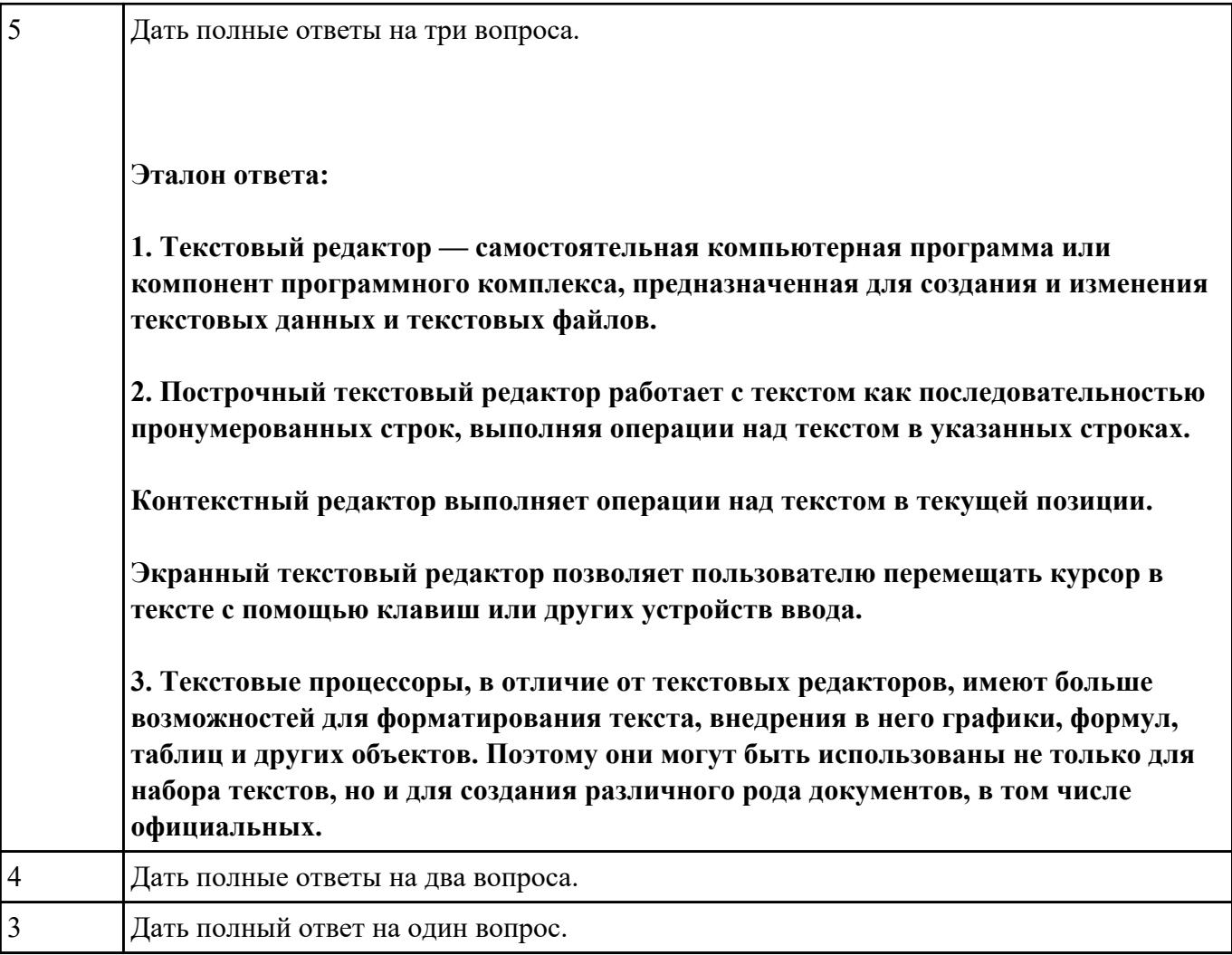

# **Выполинть набор алфавитно-цифровой информации на клавиатуре персонального компьютера 10- пальцевым методом на время.**

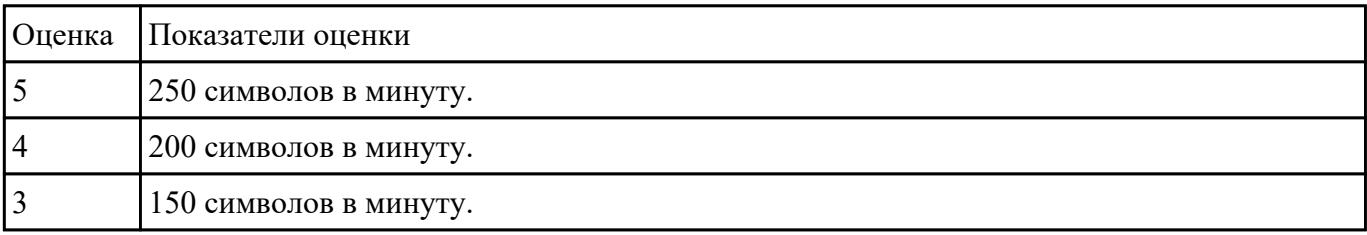

# **Задание №3**

## **Выполнить задание с использованием редактора Excel:**

1. Создать макрос для очитски содержимого таблицы в MS Excel.

2. Создать макрос для копирования содержимого таблицы в отдельный документ в MS Excel.

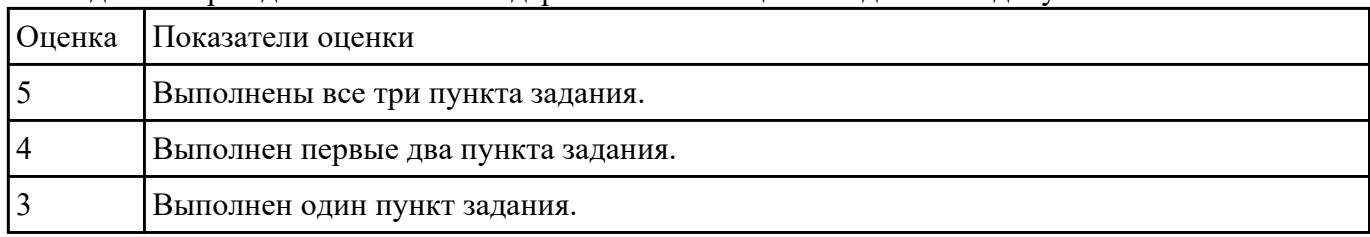

3. Создать макрос для заполнения содержимого таблицы из отдельного документа в MS Excel.

# **Текущий контроль №8**

**Форма контроля:** Контрольная работа (Сравнение с аналогом) **Описательная часть:** Контрольная работа с использованием ИКТ **Задание №1**

**Дать ответы на следующие вопросы в редакторе MS WORD (сохранить документ на диске G):**

- 1. Дать определение понятию открытое программное обеспечение
- 2. Дать определение понятию антивирус

## 3. Перечислить виды вирусы по среде обитания.

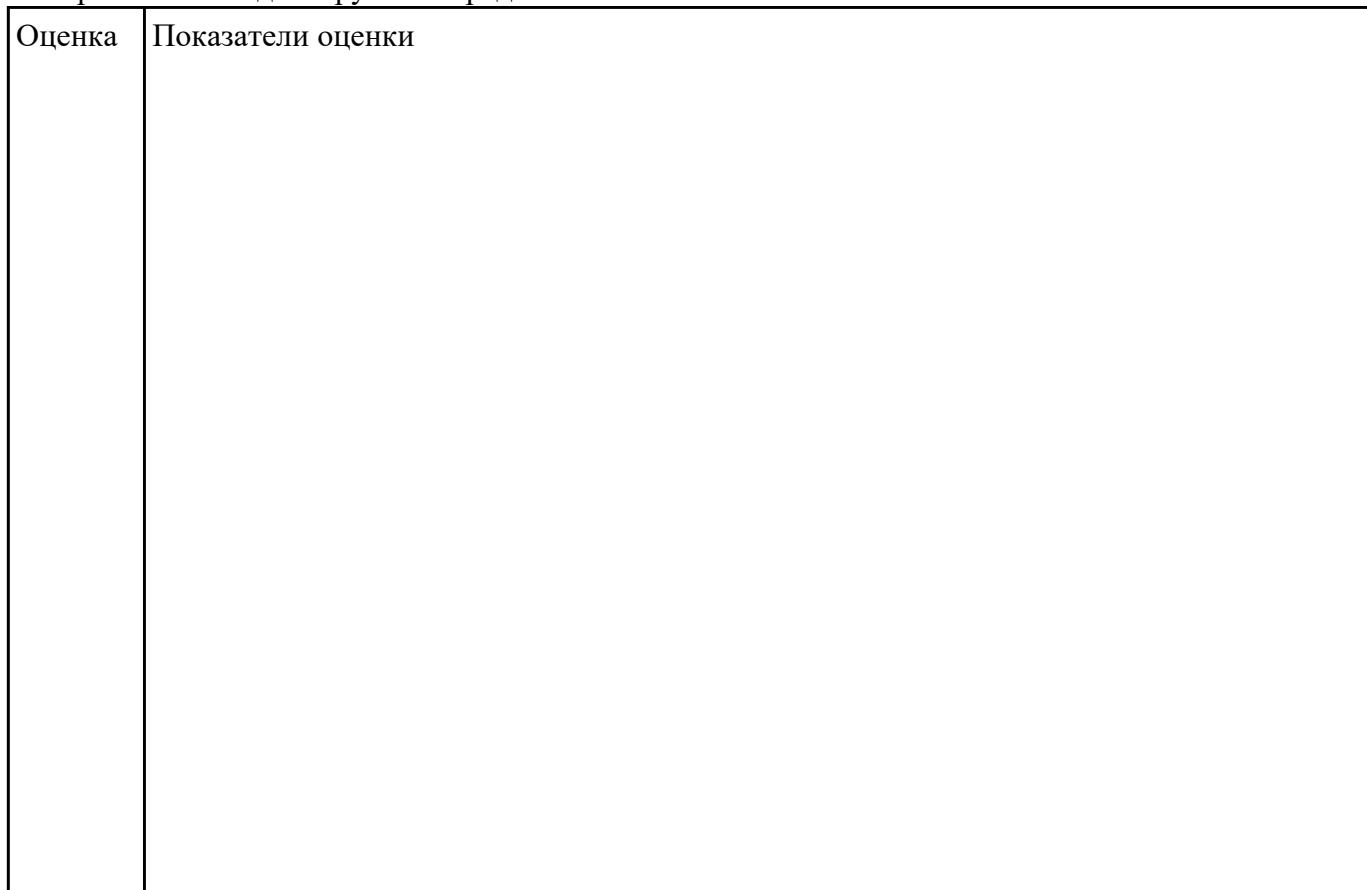

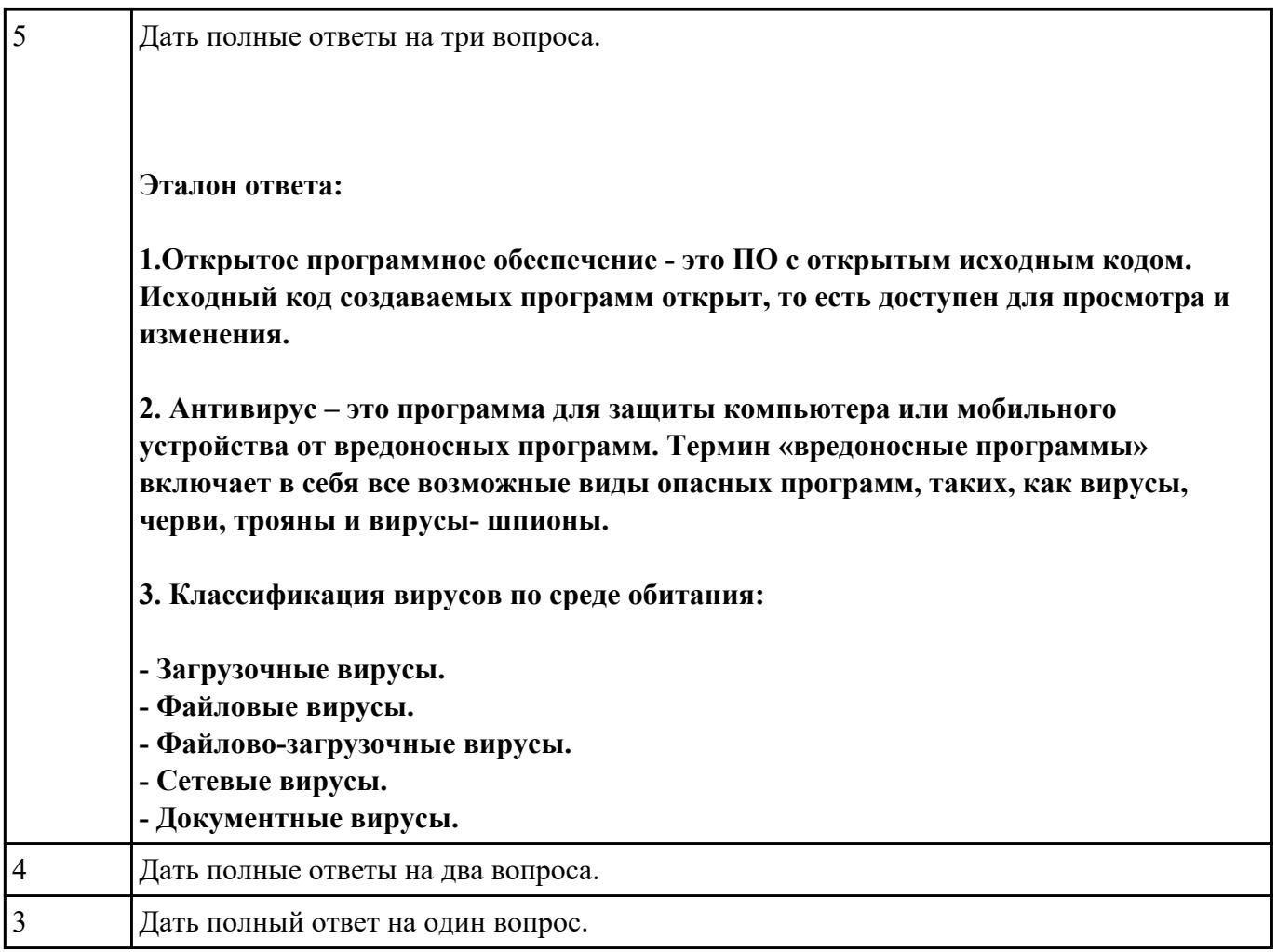

## **Выполнить задание с использованием HTML:**

1. Записать код HTML, который выводит в окне браузера таблицу, содержащую 3 строки и 4 столбца.

2. Толщина таблицы 5 пикселей. Строки должны быть закрашены в синий, зеленый и красный цвет.

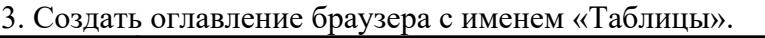

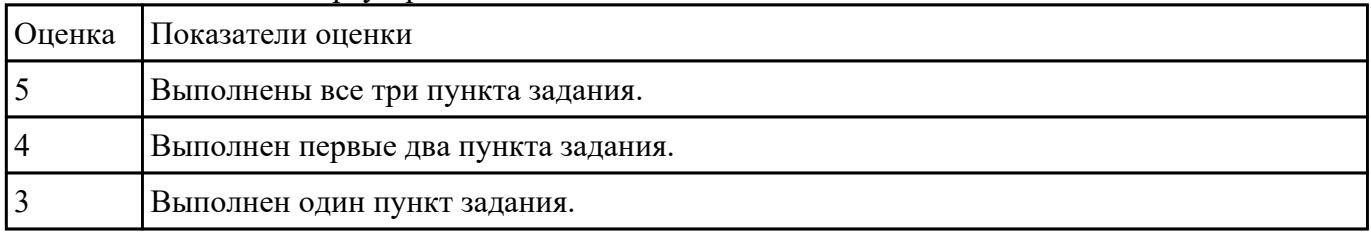

**Задание №3**

## **Выполнить задание с использование редактора MS WORD:**

1. Создать файл с расширением .doc с атрибутами "архивный"

2. В данном файле набрать 10 терминов, относящихся к компьютерной технике и отформатировать каждый своим стилем.

3. на второй странице установить альбомную ориентацию, зеркальные и поля и подлюжку "не копировать".

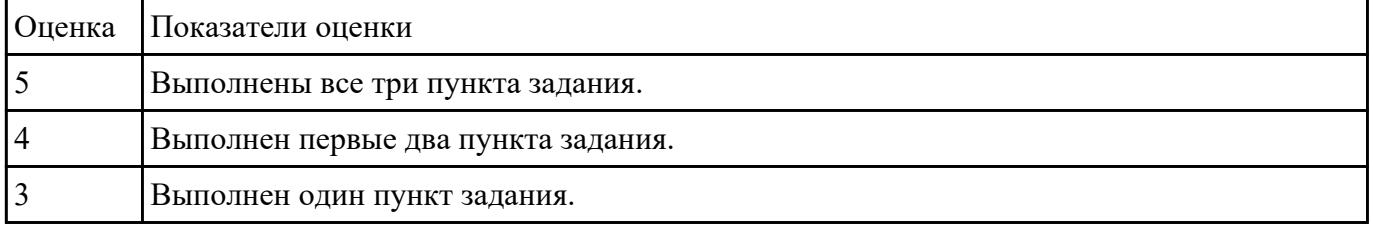

## **Текущий контроль №9**

**Форма контроля:** Контрольная работа (Сравнение с аналогом) **Описательная часть:** Контрольная работа с использованием ИКТ **Задание №1**

### **Ответить на следующие вопросы в редакторе MS WORD (сохранить документ на диске G):**

1. В чем отличие между векторным и растровым изображением?

- 2. Дать определение термину слой программы Adobe Photoshop.
- 3. Как вызвать окно «стиль слоя».

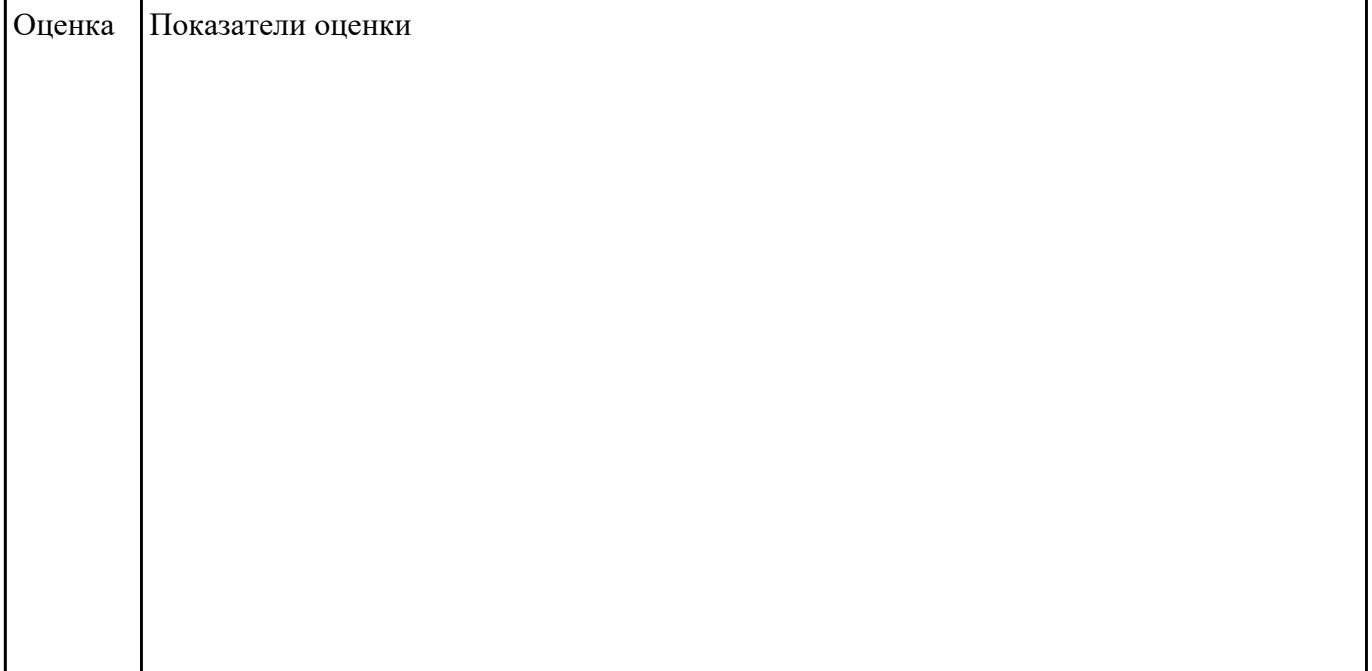

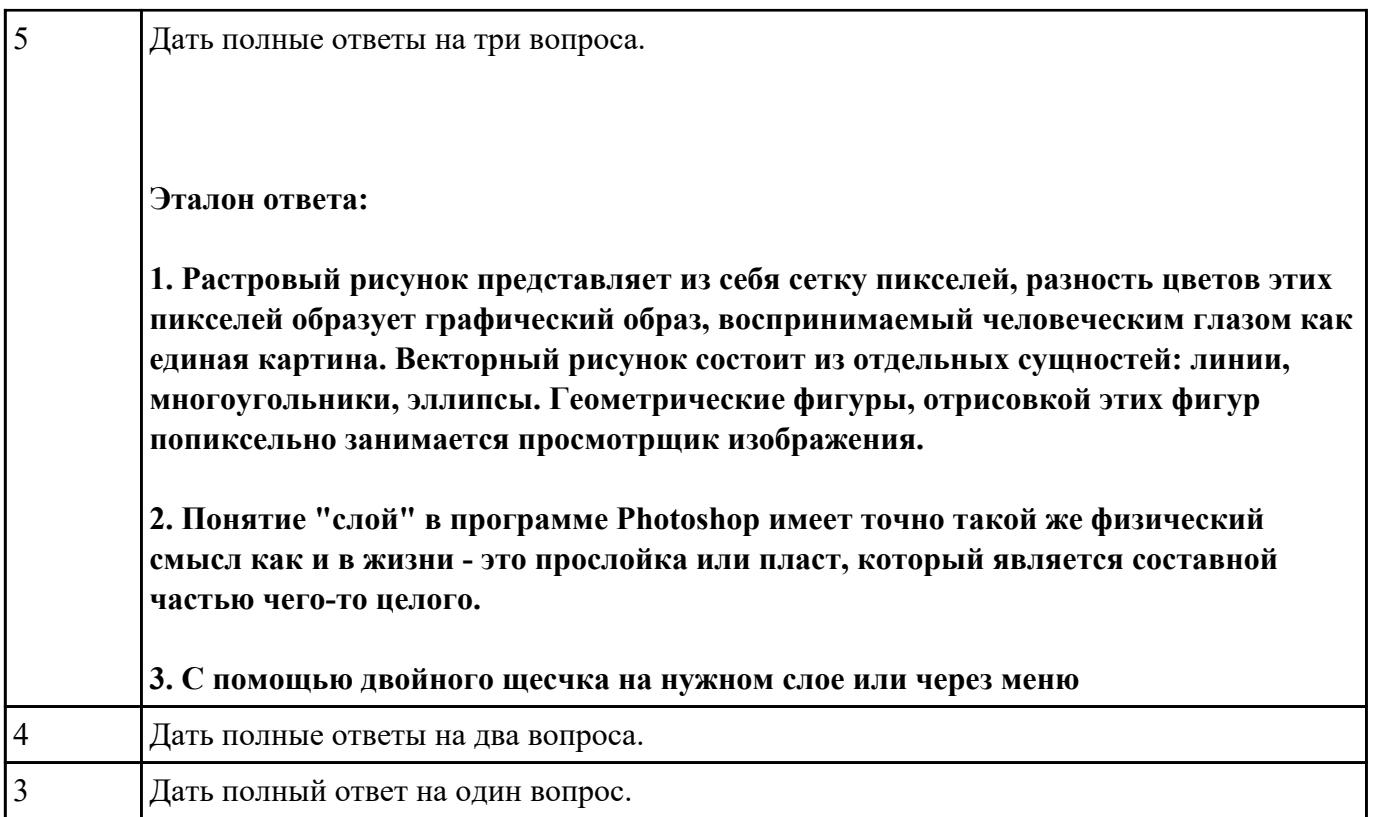

# **Ответить на следующие вопросы в редакторе MS WORD (сохранить документ на диске G):**

1. Дать определение понятию альфа-канал.

2. Дать определение понятию маска.

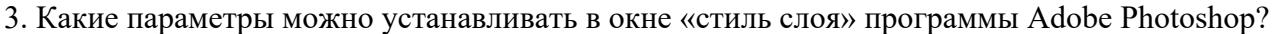

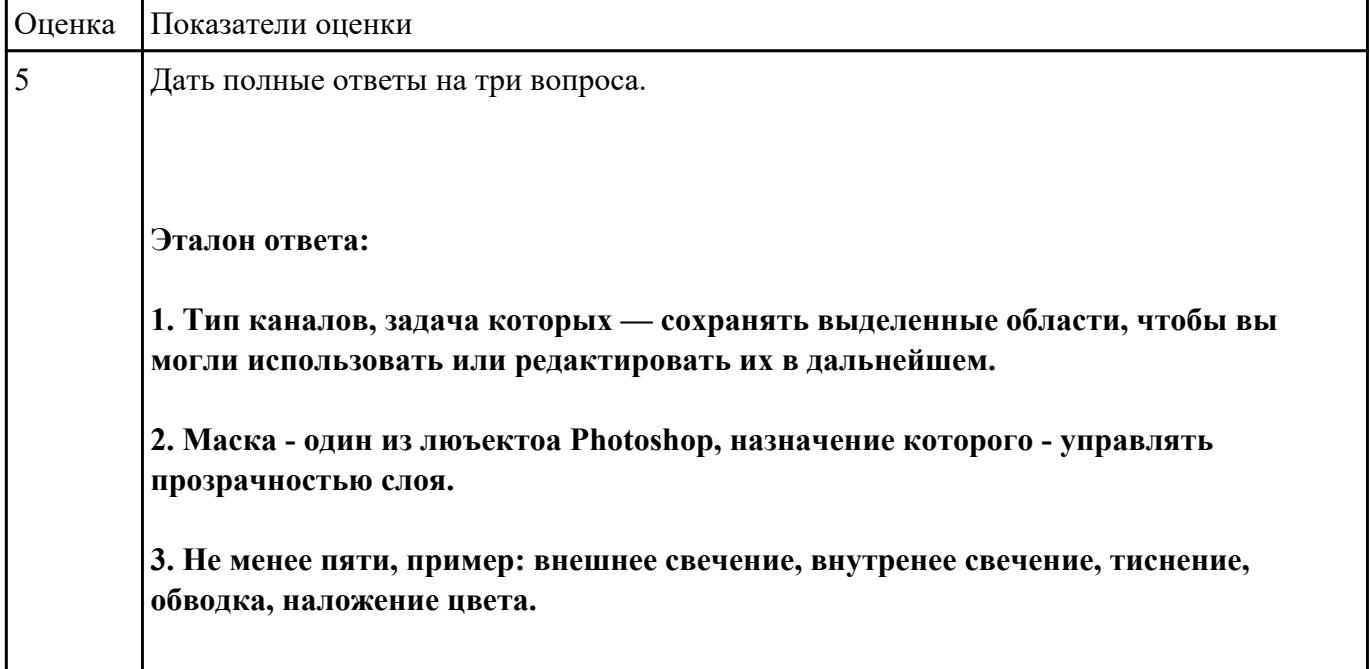

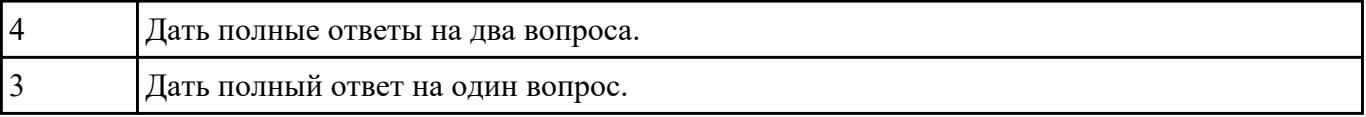

### **Выполнить задание в программе Adobe Photoshop:**

1. Создать новый файл с разрешением 1024 на 768 в программе adobe photoshop. Создать два слоя. Первый залить цветом FFAE00, второй залить градиентом типа медь.

2. Установить режим наложения умножение. Первый слой поднять выше и правее на 2 сантиметра.

#### 3. Вставить текст «Photoshop». Применить к тексту фильтр – стилизация – ветер.

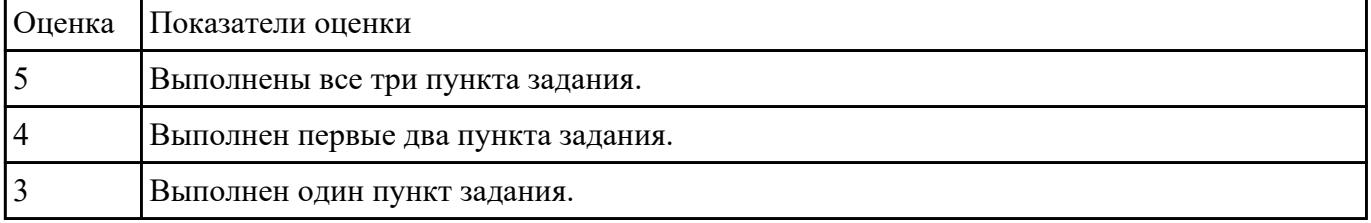

#### **Задание №4**

#### **Выполнить задание в программе Adobe Photoshop:**

- 1. Создать покадровую анимаци в программе adobe photoshop
- 2. Сохранить ее в формате .gif

#### 3. Продемонстрировать работу анимации.

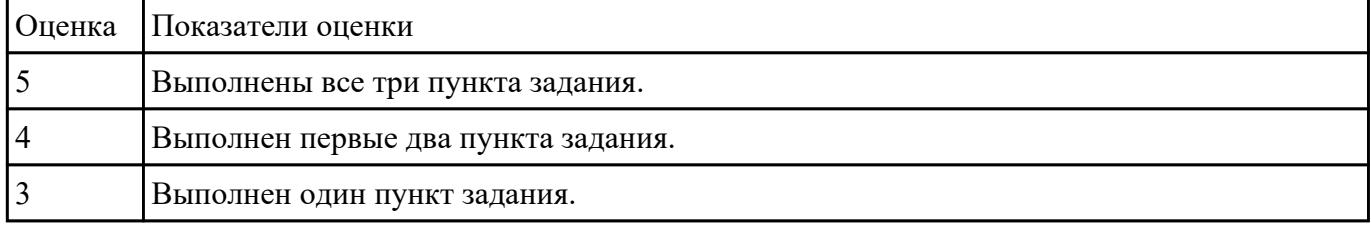